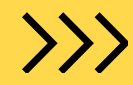

>>> ПРОЕКТ "БОРБА С ДИГИТАЛНОТО ИЗКЛЮЧВАНЕ: ДЕЦА ОБУЧАВАТ ДИГИТАЛНО НЕГРАМОТНИ ВЪЗРАСТНИ НА БЕЗОПАСНО И КРЕАТИВНО ИНТЕРНЕТ СЪРФИРАНЕ (EDUWEB)" ПО ПРОГРАМА ЕРАЗЪМ +

### Курс за създаване на регистрация в ЕВН

ГАЛИНА АЛЕКСАНДРОВА **CTE ¢AHOBA** 

МИНИСТЕРСТВО НА МЛАДЕЖТА И СПОРТА СПОРТНО УЧИЛИЩЕ "ДИМИТЪР РОХОВ" >>> CЛИВЕН

# Описание **:**

 $\left\langle \right\rangle$ 

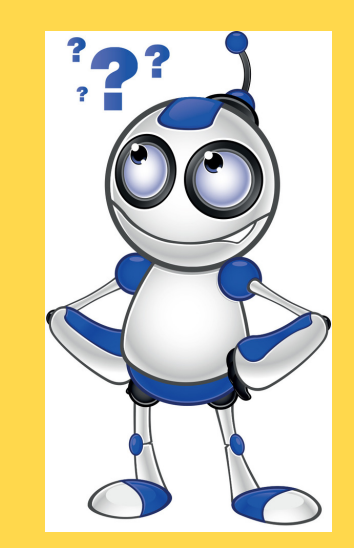

Онлайн форум , чрез който се проверява срока на плащане на детайлна проверка на сметки за консумация на електрическа и/или топлинна енергия и онлайн заплащане на дължими суми. Той може да бъде достъпван както от компютър, така и от мобилно устройство като смартфон или таблет. Посредством този курс, вие ще придобиете познания как да създадете профил и как да го използвате. Цели на обучението : Чрез използването на ЕВН вие ще можете да получите информация за вашите сметки за консумацията на електрическа и/или топлинна енергия.

Придобиване на познания относно : Доставяне на нужната информация

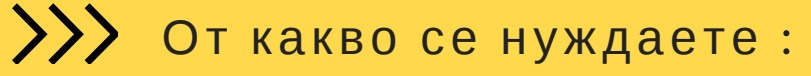

- Достъп до интернет
- Основни компютърни
- умения
- Имейл адрес

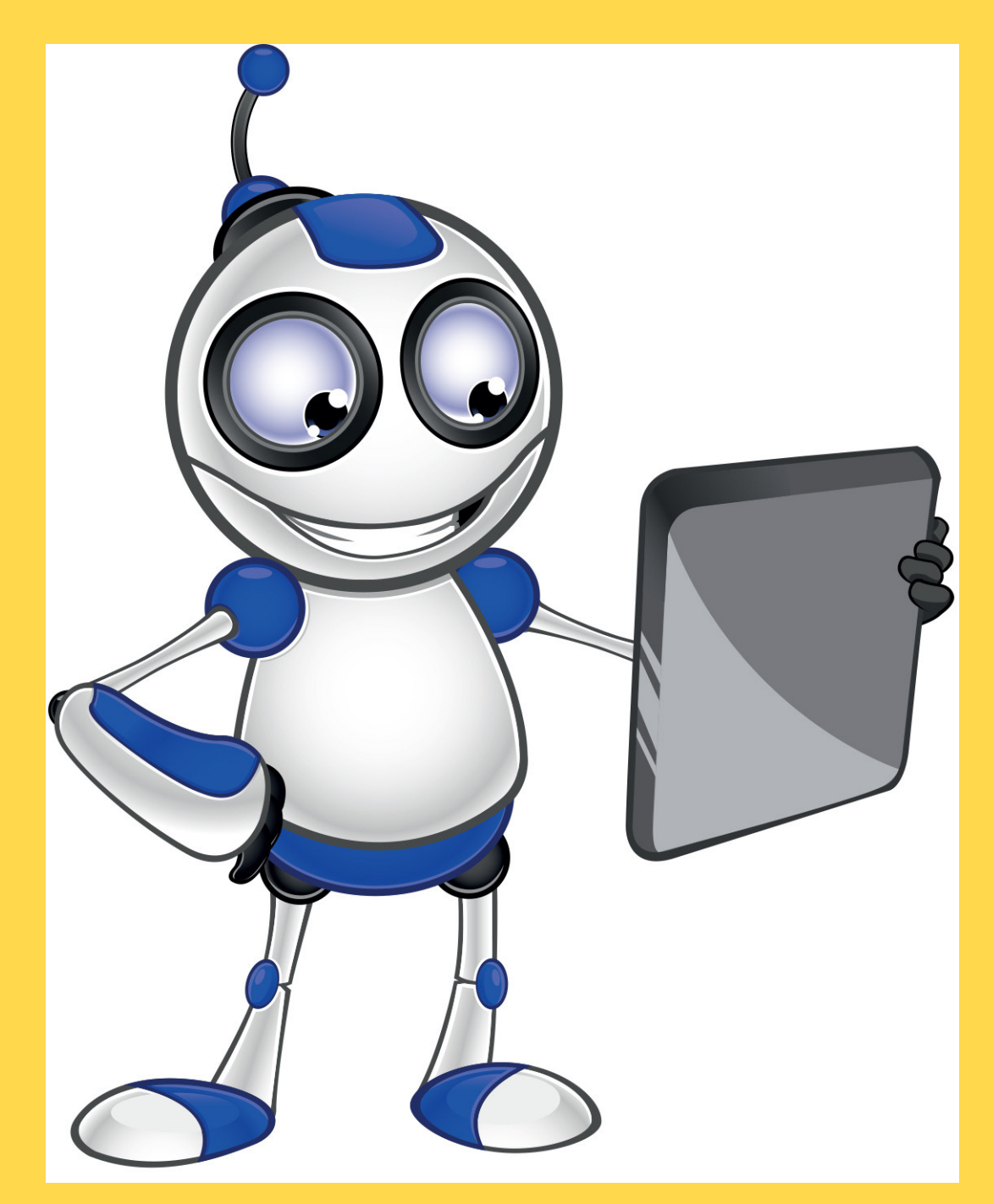

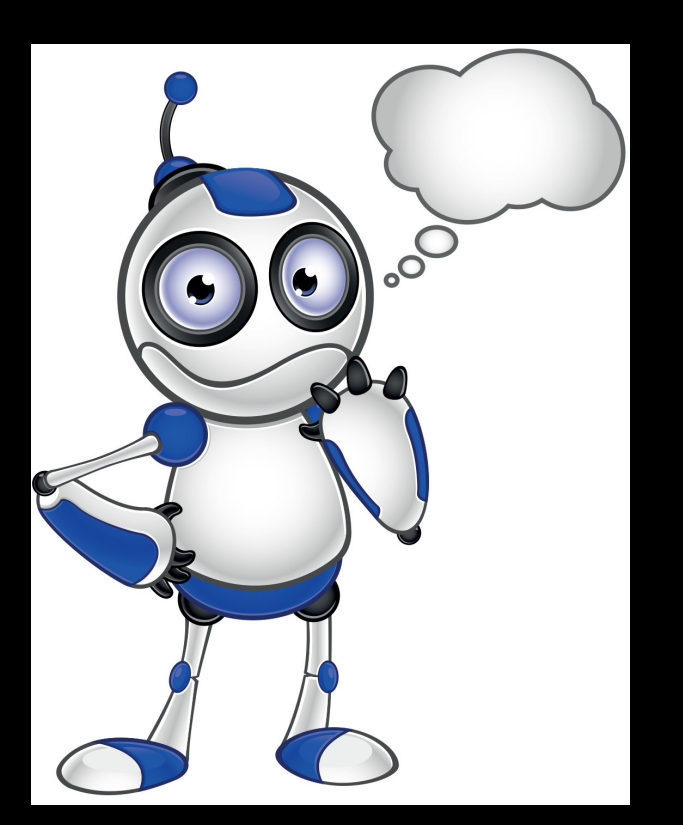

### Отидете на **www.evn.bg**

**EWN** EVN Bulgaria - EVN Bulgary  $\sum$ EVN Bulgaria - EVN Бълг X  $\leftarrow$   $\rightarrow$  C https://evn.bg/

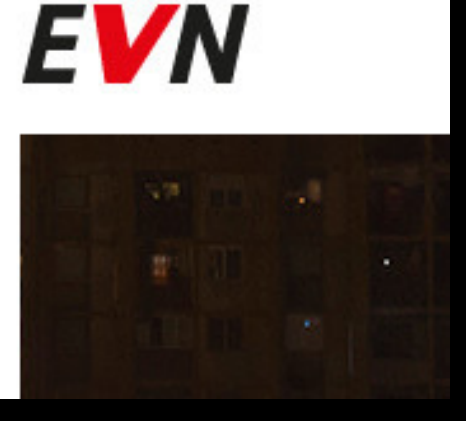

За да проверите сметката си за ток към ЕВН трябва да отворите брау зъра на вашия компютър, да изпишете адреса на сайта на ЕВН и да го заредите www. evn.bg

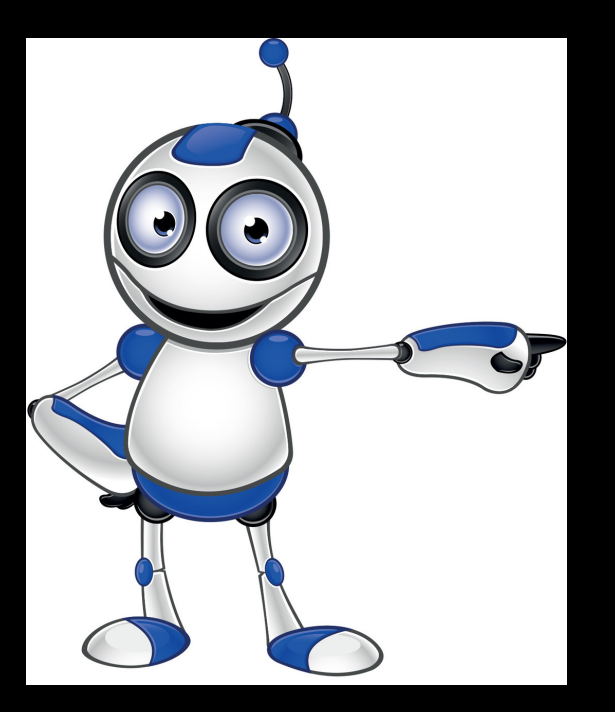

# За проверка и плащане на сметки посети EVN Онлайн +

ИЗЧАКАЙТЕ СТРАНИЦАТА НА САЙТА ДА ЗАРЕДИ. В ДЯСНАТА ЧАСТ НА НА САЙТА ИМА СВЕТЛОСИВ БУТОН "ЗА ПРОВЕРКА И ПЛАЩАНЕ НА СМЕТКИ ПОСЕТИ EVN ОНЛАЙН +". КЛИКНЕТЕ НА HE<sub>LO</sub>.

#### **111 ЩЕ СЕ ОТВОРИ НОВА СТРАНИЦА,** ПРЕЗ КОЯТО СЕ ВЛИЗА В ЛИЧНИЯ АКАУНТ НА ВСЕКИ КЛИЕНТ. НА ТРЕТИЯ РЕД ИМА ТОВА ИЗРЕЧЕНИЕ "КАТО КЛИЕНТ НА EVN БЪЛГАРИЯ ВИЕ МОЖЕТЕ ДА СЕ ВЪЗПОЛЗВАТЕ ОТ ОНЛАЙН УСЛУГИ СЛЕД ЕДНОКРАТНА РЕГИСТРАЦИЯ".

#### Добре дошли в EVN Онлайн плюс!

Спестете време за истински важните неща!

Като клиент на EVN България Вие можете да се възползвате от онлайн услуги след еднократна регистрация:

- детайлна проверка на сметки за консумация на електрическа и/или топлинна енергия
- и онлайн заплащане на дължими суми.

ПОСЛЕДНАТА ДУМА -"РЕГИСТРАЦИЯ" Е ПОДЧЕРТАНА И В РАЗЛИЧЕН ЦВЯТ ОТ ОСТАНАЛАТА ЧАСТ НА ТЕКСТА. ЗА ДА СЕ РЕГИСТРИРАТЕ, ТРЯБВА ДА КЛИКНЕТЕ НА ТАЗИ ДУМА.

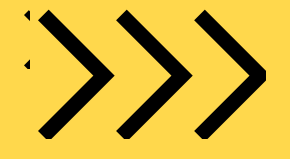

След като цъкнете на "регистрация", ще се отвори страница, на която е формата за регистрация. Въведете следната информация в полетата:

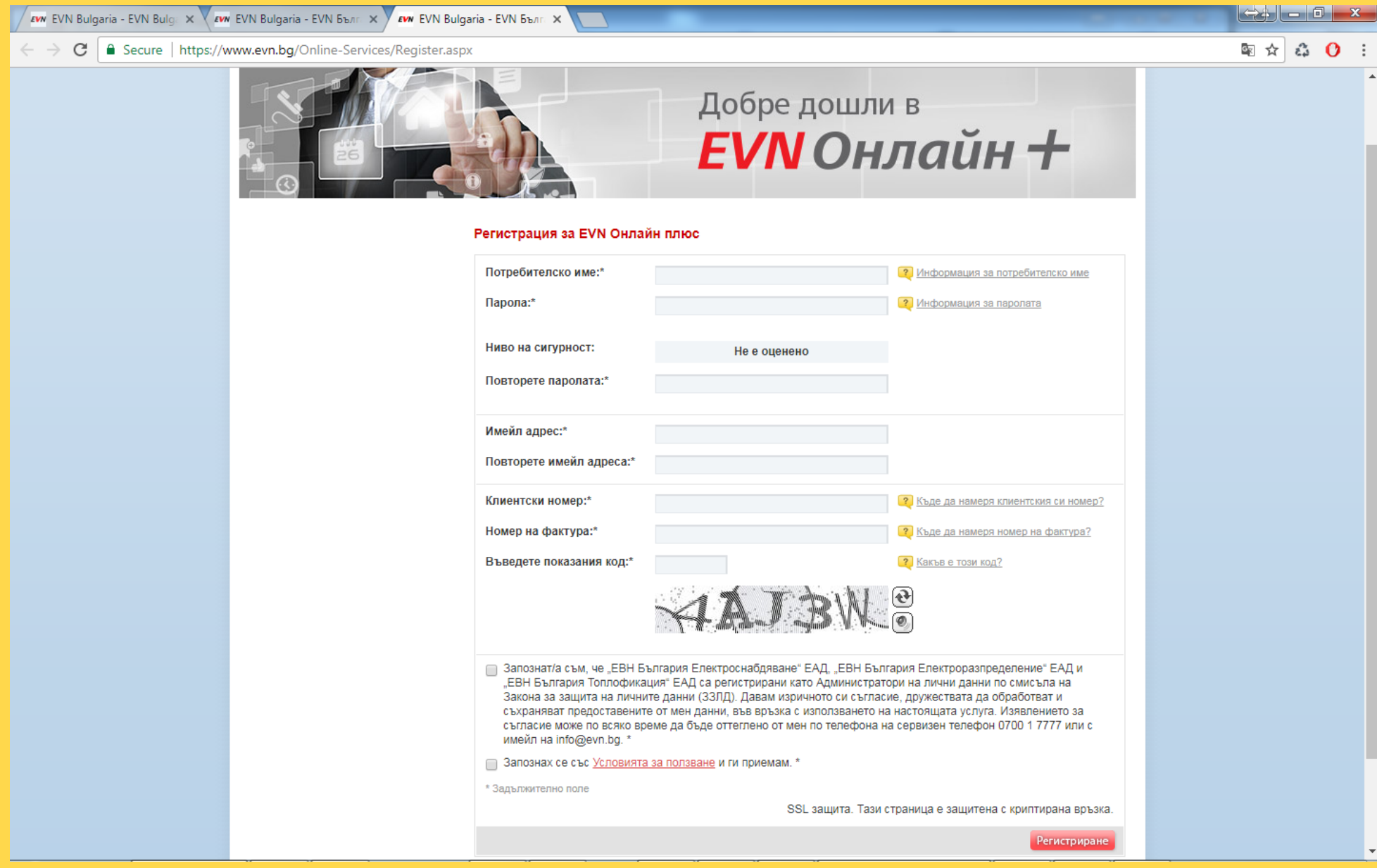

- Потребителско име - В това поле въвеждата името, с което искате да се регис трирате в ЕВН. Потребителското име трябва да бъде на латиница и се избира от Вас. То трябва да има поне 5 знака, като максималната дължина е 12 знака.

- Имейл адрес - Тук въведете Вашият имейл адрес - Повторете имейл адреса - Повторете Вашият имейл адрес

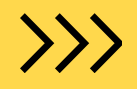

- Въведете показания код - В края на формата за регистрация има код, който трябва да се въведе в това поле. Това е код, чието въвеждане се изисква с цел сигурност на системата. Показаните букви в генерирания код могат да се въведат и като главни, и като малки.

- Парола - В това поле въвеждате паролата, която ще използвате за да влизате в акаунта си. Паролата трябва да бъде поне 6 знака. За по-високо ниво на сигурност Ви препоръчваме паролата да съдържа големи и малки букви и цифри. - Повторете паролата - Повтаряте паролата, която ще използвате за да влизате в акаунта си.

- Клиентски номер -Клиентският Ви номер е отпечатан на всяка фактура (касов бон).

- Номер на фактура - Номерът е посочен в началото на всяка фактура (касов бон). Фактурата трябва да е издадена за въведения клиентски номер.

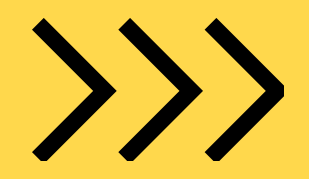

Най долу има две отметки:

- "Запознах се със Условията за ползване и ги приемам."

- "Запознат/а съм, че "ЕВН България Електроснабдяване" ЕАД, "ЕВН България Електроразпределение" ЕАД и "ЕВН България Топлофикация" ЕАД са регистрирани като Администратори на лични данни по смисъла на Закона за защита на личните данни (ЗЗЛД). Давам изричното си съгласие, дружес твата да обработват и съхраняват предоставените от мен данни, във връзка с използването на настоящата услуга. Изявлението за съгласие може по всяко време да бъде оттеглено от мен по телефона на сервизен телефон 0700 1 7777 или с имейл на info@evn.bg."

Кликнете и да двете отметки, така че да се появи " тикче" върху тях.

## >>> КЛИКНЕТЕ НА "РЕГИСТРИРАНЕ" Вече можете свободно да  $\left\langle \right\rangle$ *<u>IPOBEPUTE</u>* **ПЛАЩАНИЯ СПРАВКИ** ..... CMETKA

### Вашата регистрация е готова.

XX ПРОЕКТ "БОРБА С ДИГИТАЛНОТО ИЗКЛЮЧВАНЕ: ДЕЦА ОБУЧАВАТ ДИГИТАЛНО НЕГРАМОТНИ ВЪЗРАСТНИ НА БЕЗОПАСНО И **KPFATUBHO UHTFPHFT** СЪРФИРАНЕ (EDUWEB)" ПО *<u>IPOFPAMA EPA3ЪМ +</u>* 

### Курс за създаване на регистрация в ЕВН

ГАЛИНА АЛЕКСАНДРОВА **CTE ¢AHOBA** 

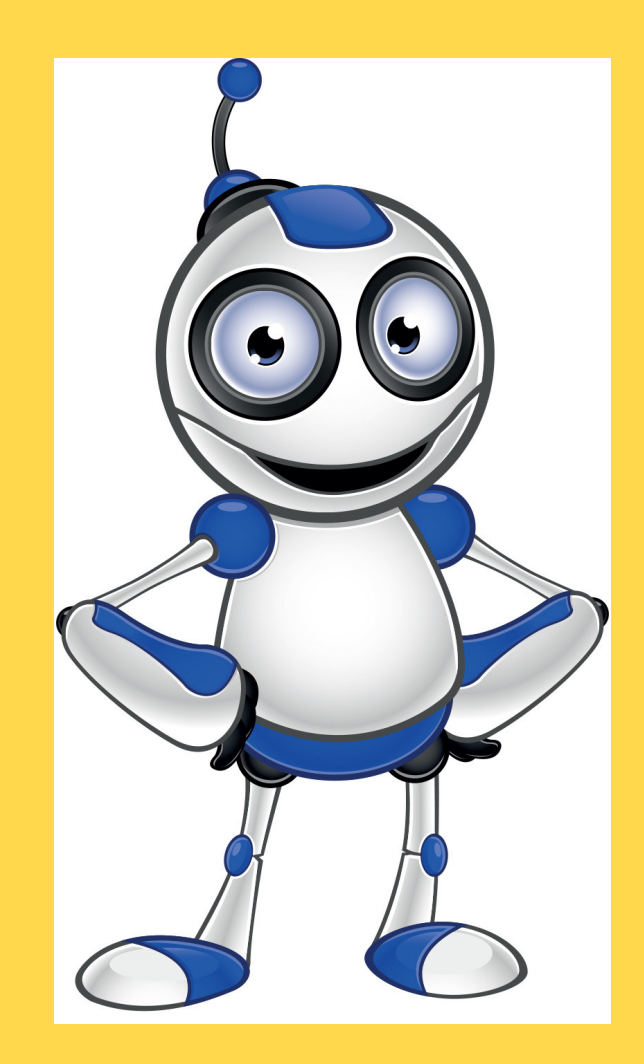

МИНИСТЕРСТВО НА МЛАДЕЖТА И **COOPTA** СПОРТНО УЧИЛИЩЕ "ДИМИТЪР РОХОВ" СЛИВЕН